# **Blackboard**

# **Facilitator Checklist for Blackboard Collaborate**

A Virtual Classroom Quick Guide

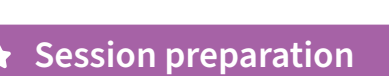

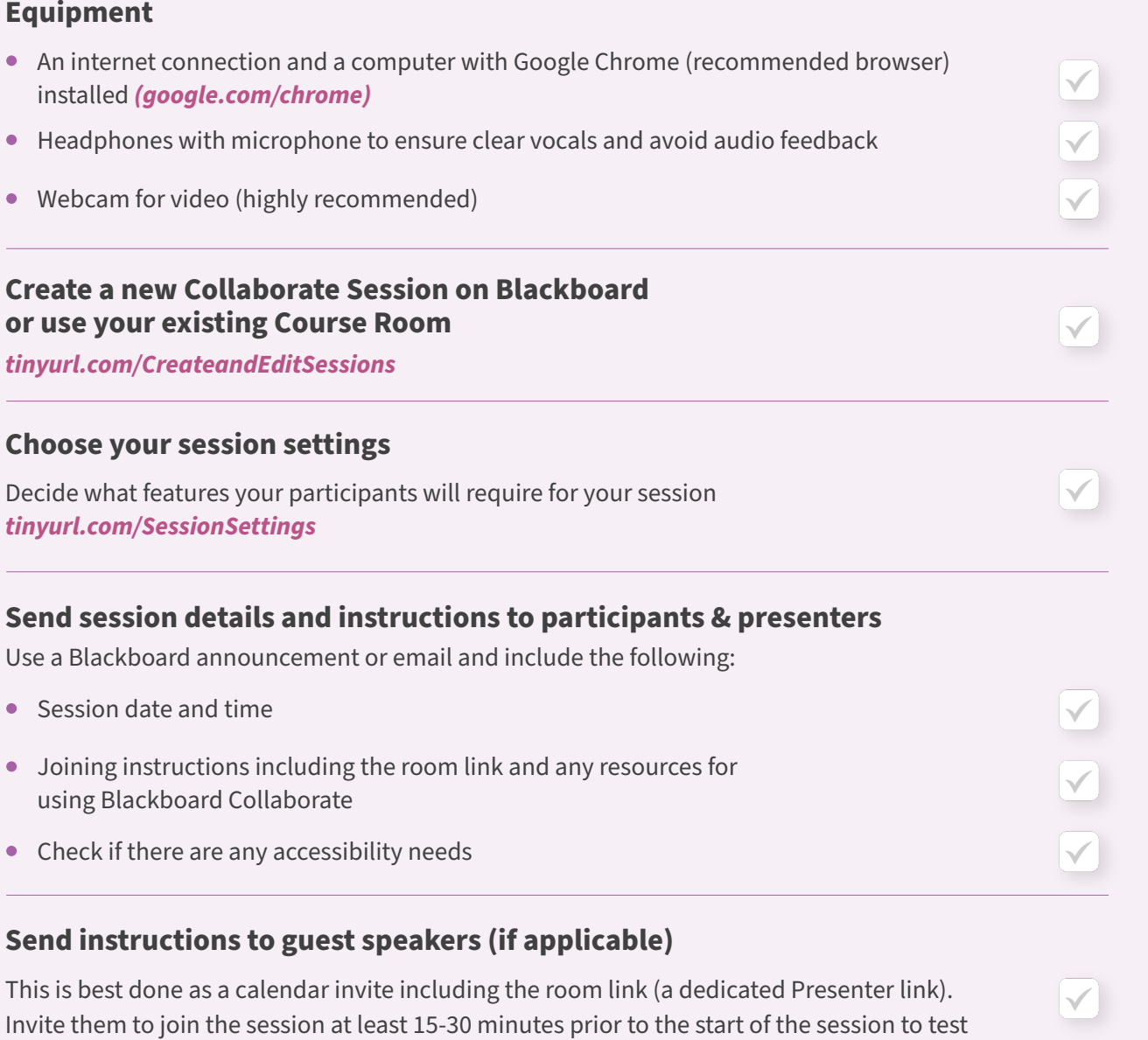

their microphone/video and presentation. If you haven't sent to dedicated presenter link, you can promote your guest speakers to 'Presenters' on arrival to the session.

**Practice using Blackboard Collaborate features in advance** 

**LES IREA** 

 $\mathbf{e}$ 

图

#### **Session preparation**

#### **Prepare your session materials including:**

- A session plan include timings and moderator roles
- Resources such as slides, quizzes, graphics, links to videos etc
- Etiquette and session instruction information  $\bullet$
- Check accessibility requirements as required
- Create any poll questions with accompanying slides

#### **Assistance**

Arrange for someone else to moderate chat and answer participant questions during the session.

#### **Location**

Be in a quiet space and let others know you are in a session.

#### **At least 30 minutes before the session**

#### **Load your slides and resources into your Blackboard Collaborate Room**

It is recommended that you convert your PowerPoint slides into a PDF before uploading via Share Files. Be aware of the image and file sizes of content you include in your PowerPoint presentation – large images etc. can impact the bandwidth needs of your students.

#### **Set up Do Not Disturb on your computer apps and phone and clear your screen**

of applications / private documents not needed for the sessions (especially important if sharing your screen).

#### **Joining Time**

Moderators and Presenters should join the session at least 20 minutes before the scheduled start time.

#### **Settings checks – do this each time before a session!**

- Check your microphone, video and audio are working (Mute your Mic until you are ready to talk live)
- Give moderator/presenter rights to any other moderators and/or guest speakers and check their video and audio
- Check participants can enter a scheduled session early to carry out their checks (the default setting is 15 minutes prior to the session starting)
- Set up any session settings such as participant permissions for audio, chat and video, drawing on the whiteboard etc.

#### **Welcome message**

Provide a slide with the session start time and participant instructions to check their settings and equipment.

## **\*** Starting the session

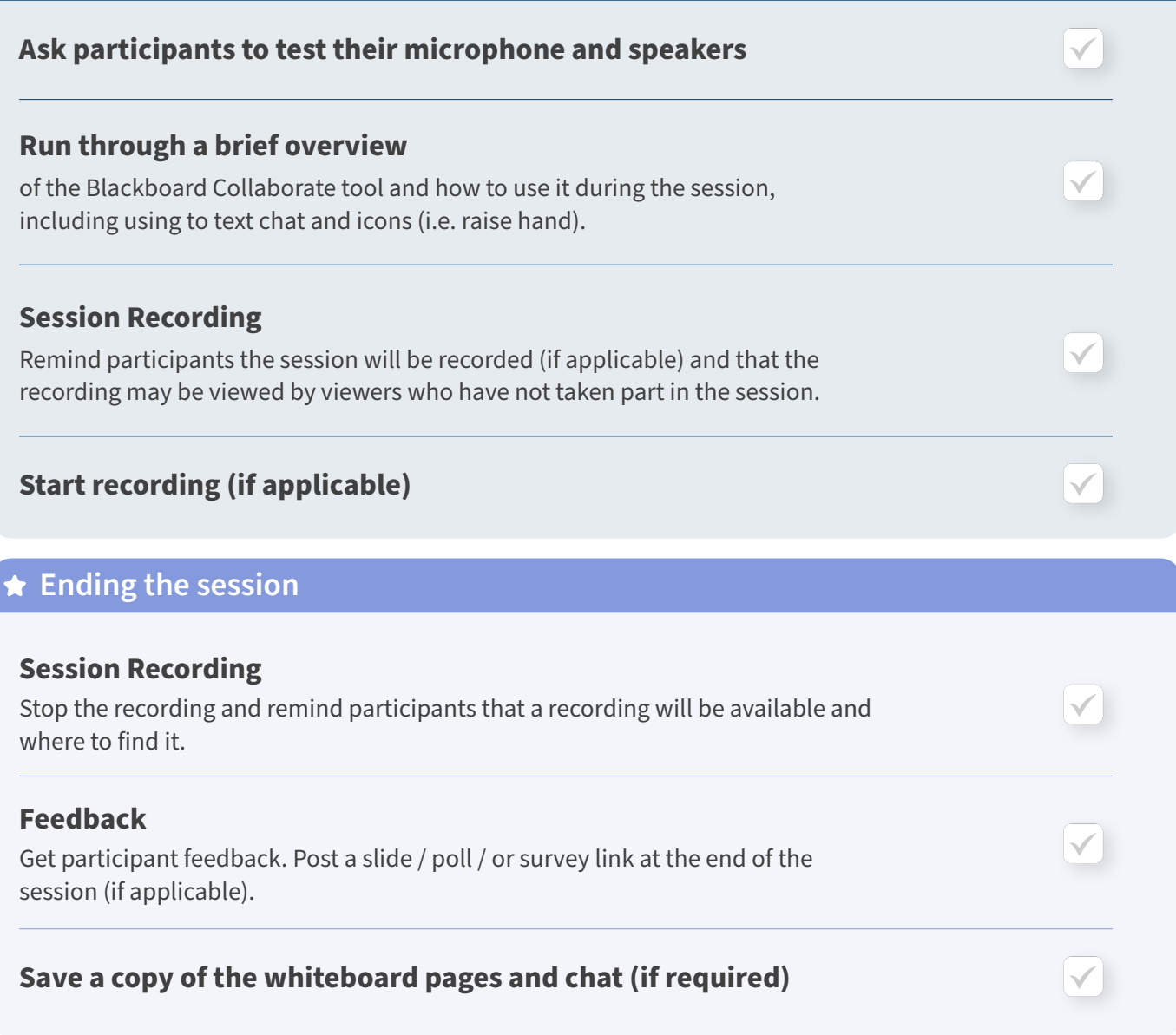

# **Quick tips:**

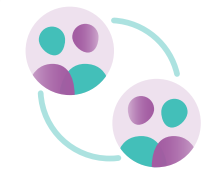

### **Breakout group**

Create breakout groups that are separate from the main room and assign participants to them. You can move between groups and share resources with them just like you would in person!

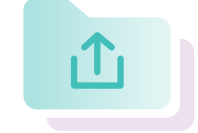

#### **Quick & easy file and application sharing**

Share files with drag-and -drop ease. Share your entire screen or a specific application — for example, your web browser, a PowerPoint, a Word document, and more.